# Mapping Next Generation Sequence Reads

Bingbing Yuan Dec. 2, 2010

## What happen if reads are not mapped properly?

• Some data won't be used, thus fewer reads would be aligned.

• Reads are mapped to the wrong location, creating false positives and false negatives

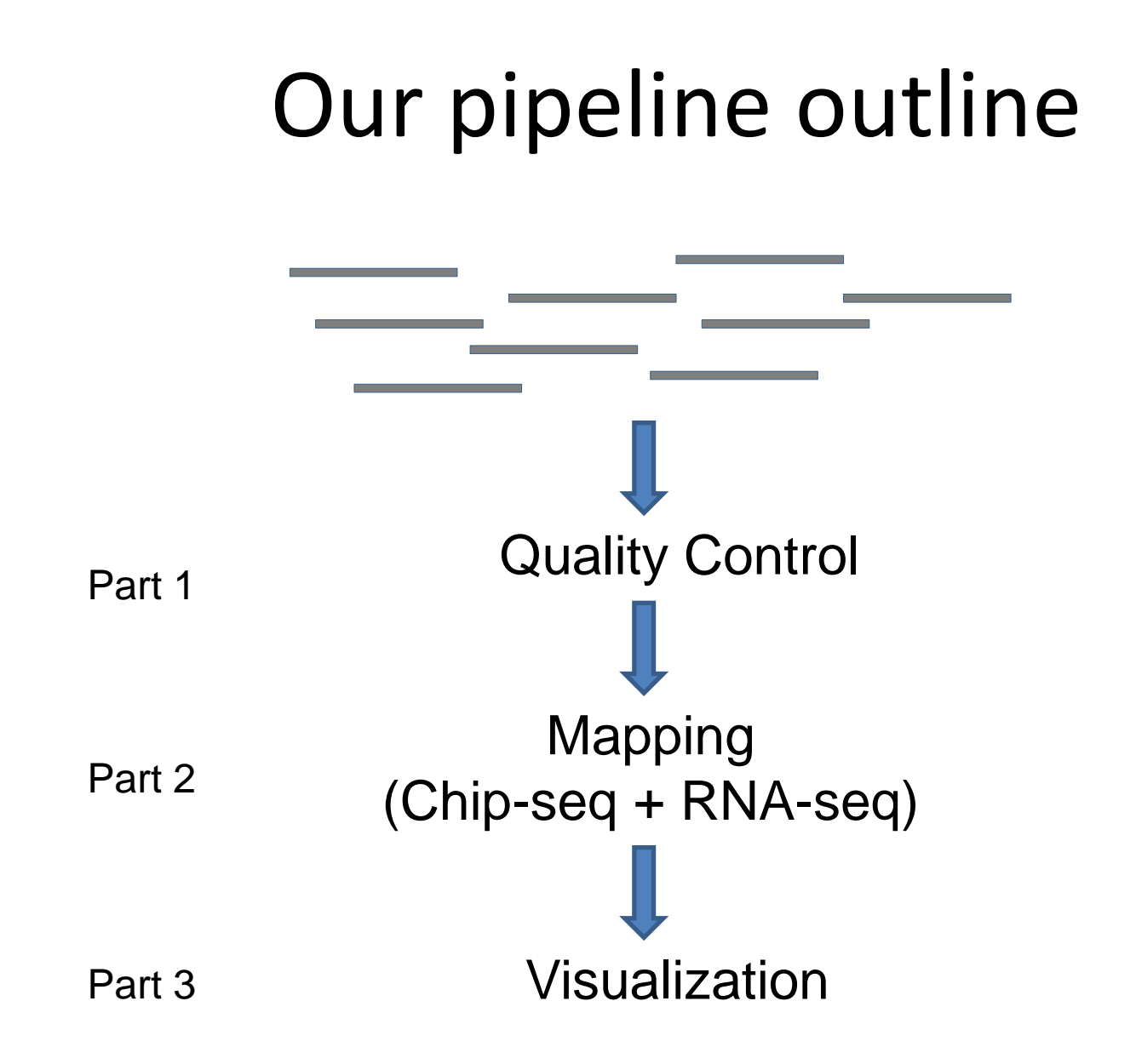

# Illumina data format

Fastq format: (QualityScore/s\_1\_sequence.txt)

/1 or /2 paired-end

@ILLUMINA-F6C19\_0048\_FC:5:1:12440:1460#0/1 GTAGAACTGGTACGGACAAGGGGAATCTGACTGTAG +ILLUMINA-F6C19\_0048\_FC:5:1:12440:1460#0/1 hhhhhhhhhhhghhhhhhhehhhedhhhhfhhhhhh

@seq identifier

- seq
- $\rightarrow$  +any description
- $\rightarrow$  seq quality values

# Check read quality

- Overall read distribution, read quality
- Per-cycle base call, quality scores
- May need to
	- remove reads with lower quality
	- Trim the read seq
	- Remove adapter/linker seq

# Freely Available Tools for QC

- Galaxy:
	- <http://main.g2.bx.psu.edu/>
	- Many functions
	- Long time for uploading files since it is on remote server
- Fastx toolkit:
	- [http://hannonlab.cshl.edu/fastx\\_toolkit/](http://hannonlab.cshl.edu/fastx_toolkit/)
	- galaxy integration, Linux(Tak), MacOSX
- FastQC (picard):
	- <http://www.bioinformatics.bbsrc.ac.uk/projects/fastqc>
	- Linux(Tak), Window, MacOSX
- Shortread:
	- [http://www.bioconductor.org/packages/release/bioc/html/ShortRead.](http://www.bioconductor.org/packages/release/bioc/html/ShortRead.html) [html](http://www.bioconductor.org/packages/release/bioc/html/ShortRead.html)
	- R package, Linux (Tak), Window, Mac

## General information about reads

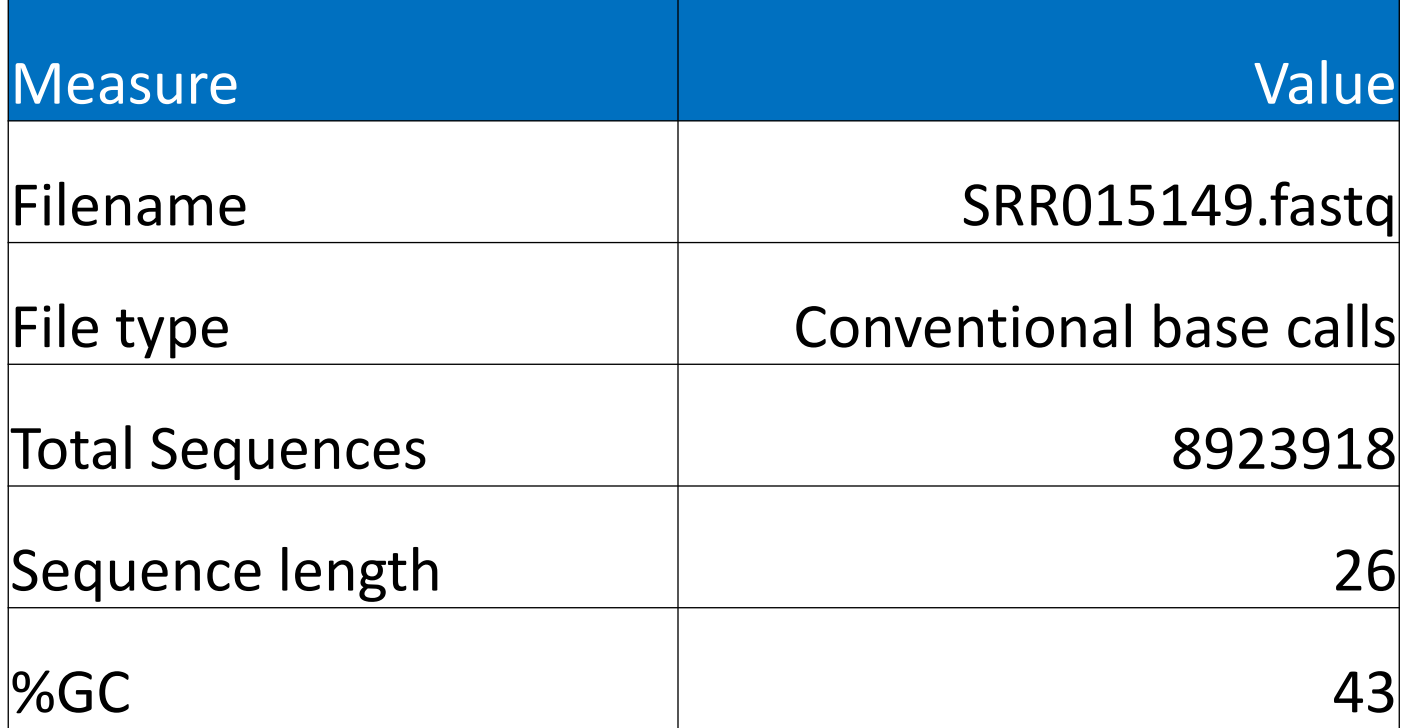

Created with FastQC

## Overall read quality

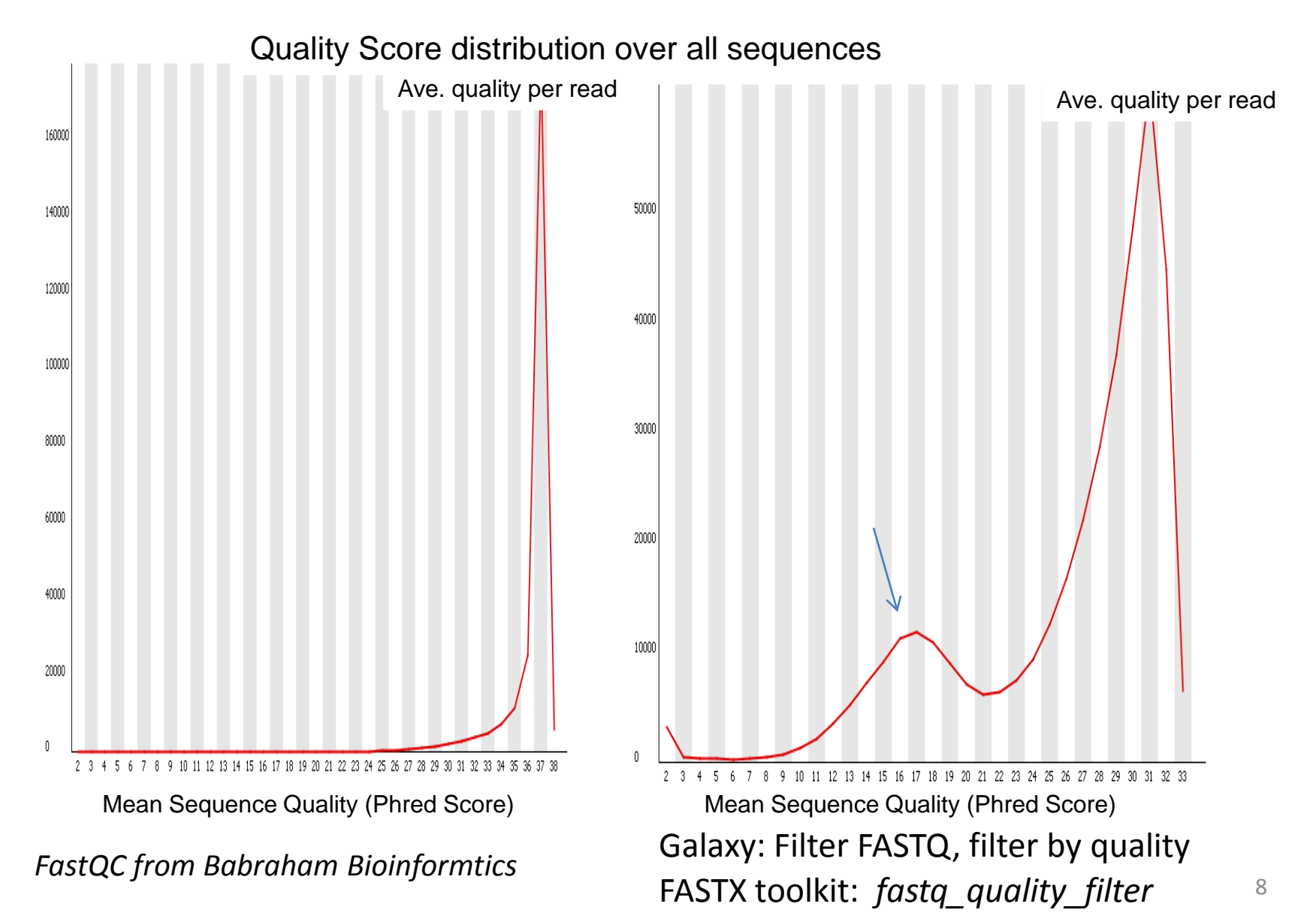

#### Phred quality scores are logarithmically linked to error probabilities

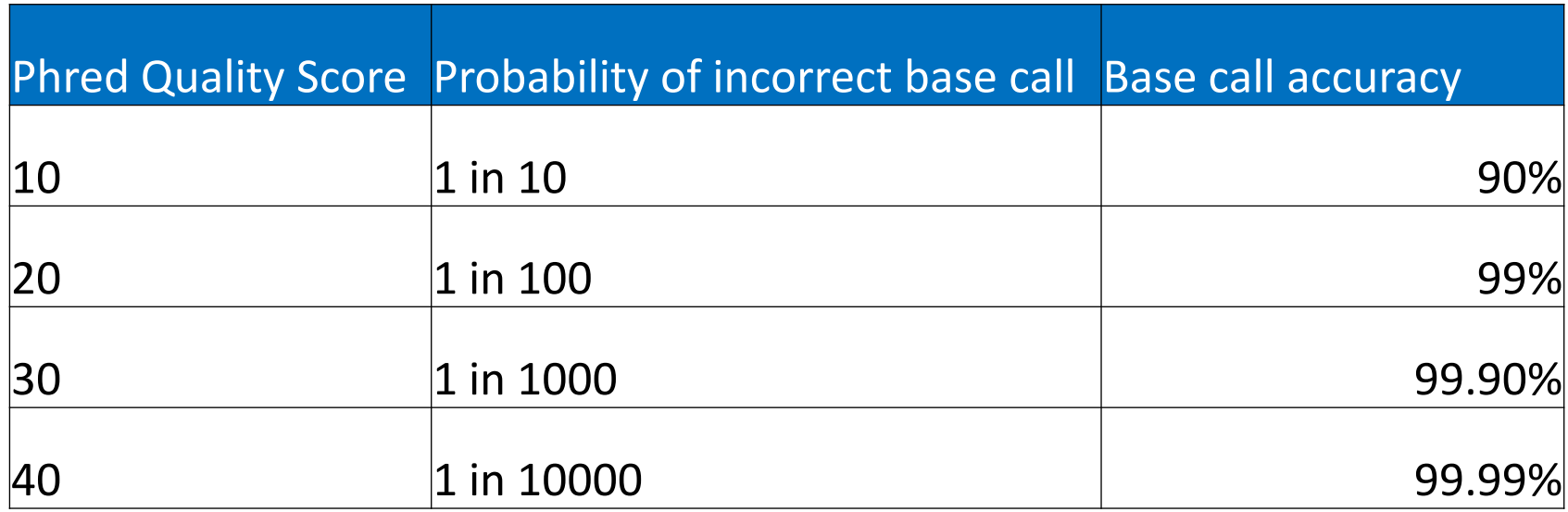

## Most abundant Reads

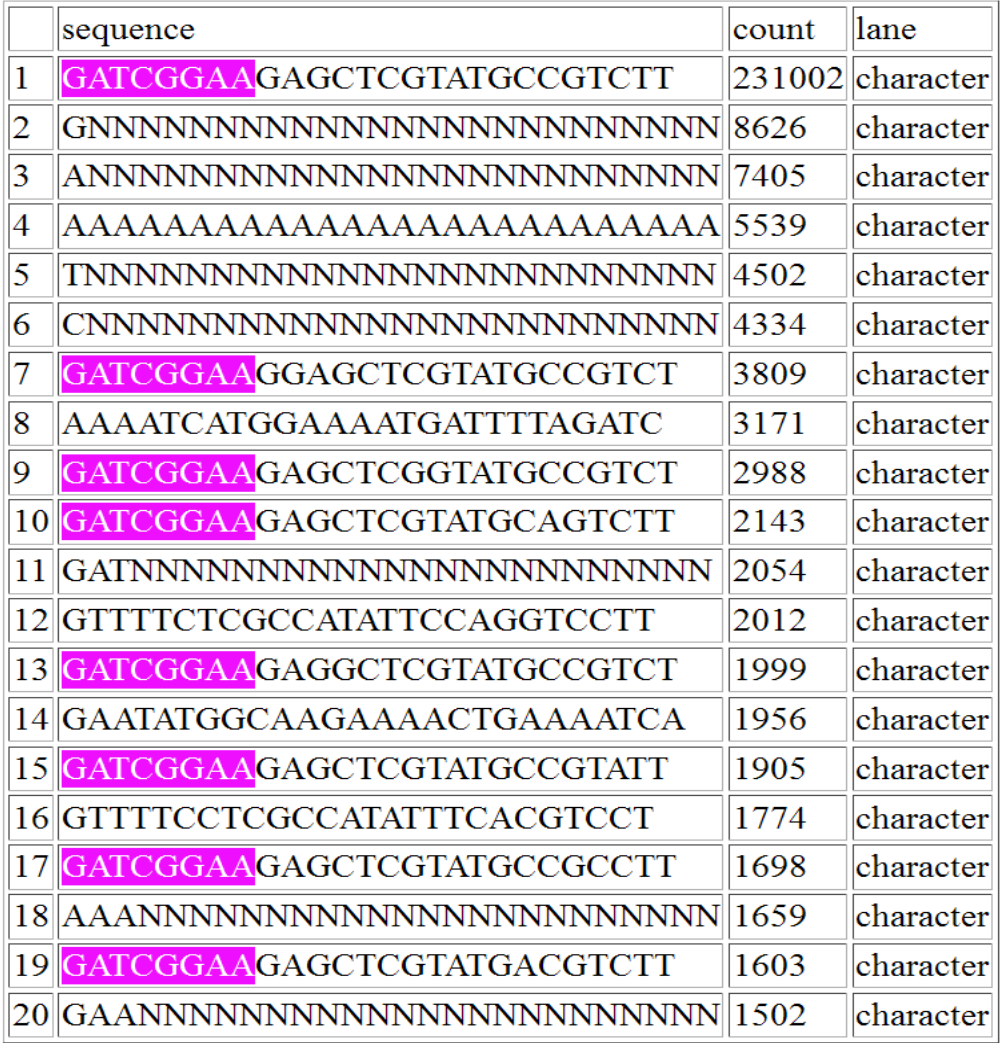

provide clues to the source of over-represented sequences. Some of these reads are filtered by the alignment algorithms; other duplicate reads might point to sample preparation issues.

Created with shortread

## Most abundant Reads

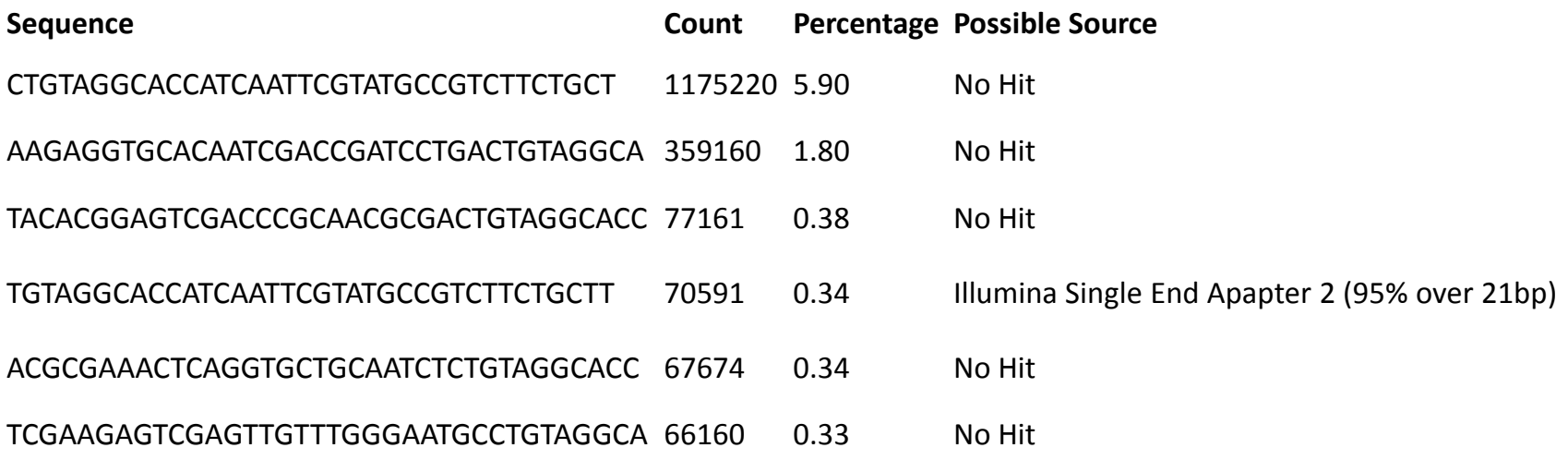

Created with FastQC

## Per-cycle quality score

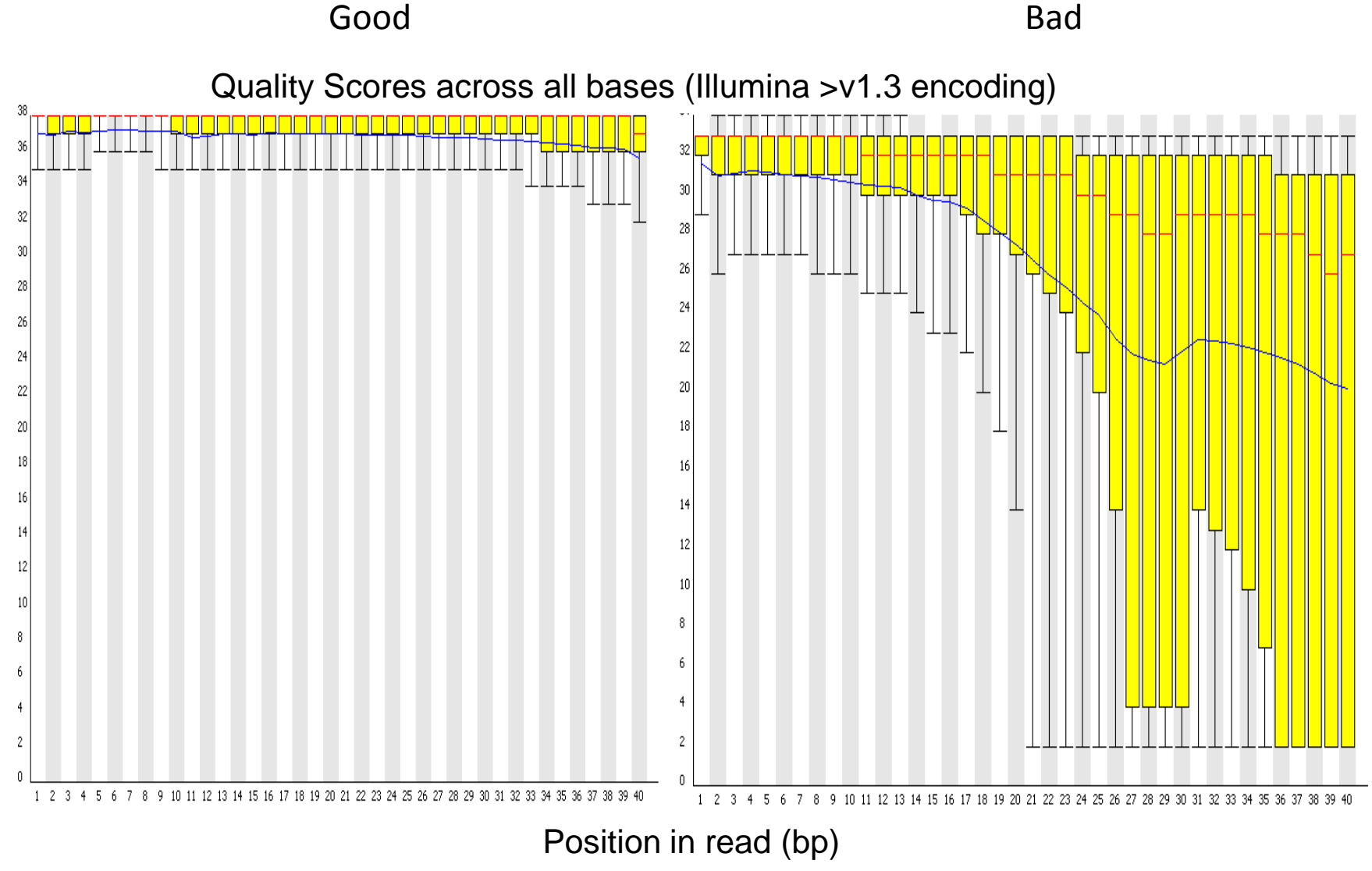

*From FastQC in Babraham Bioinformtics*

# Per-cycle base call

Nucleotide Distribution

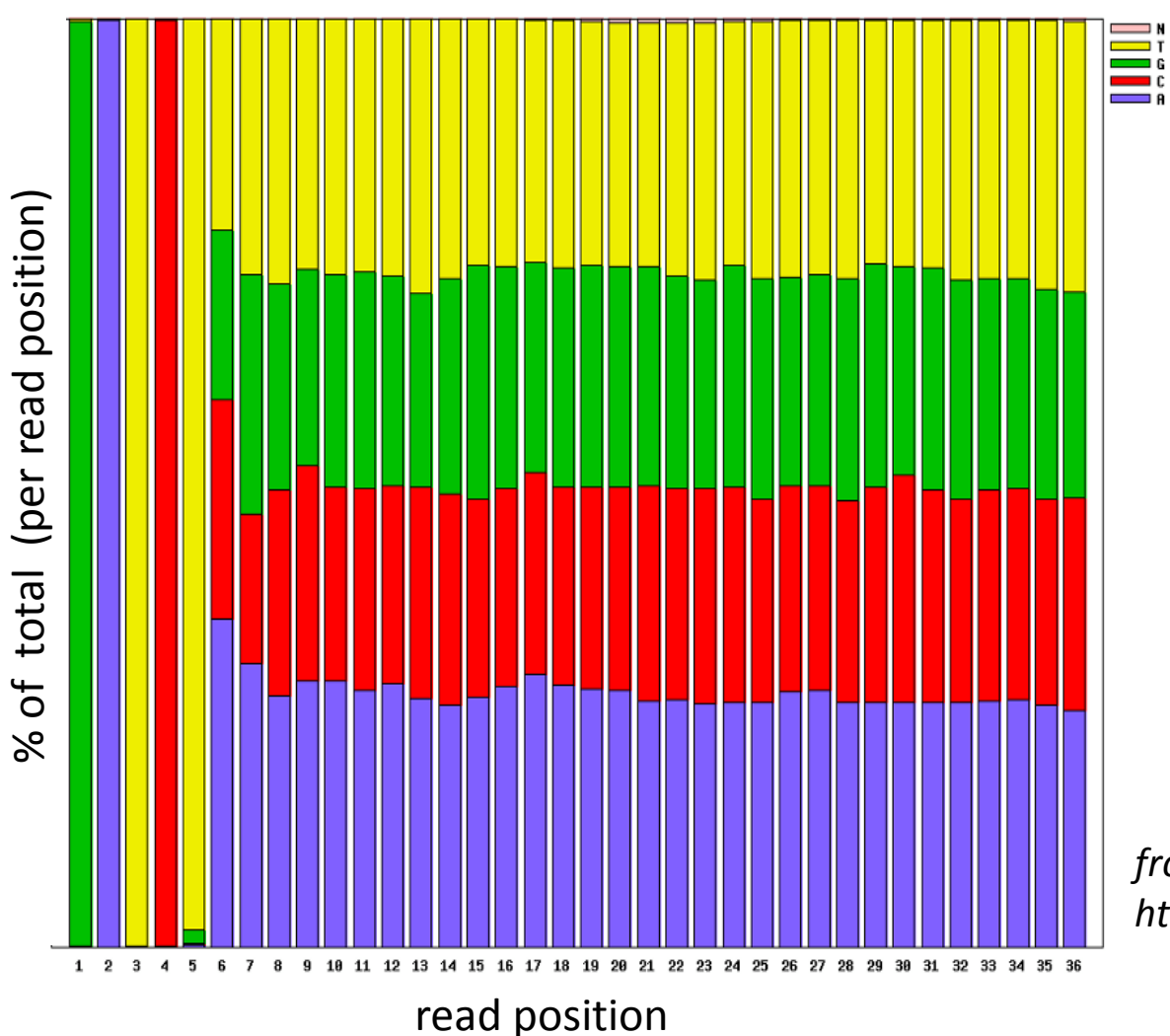

 $\Xi^{\mathsf{R}}$  Trim reads: FASTX toolkit: *fastx\_trimmer* Galaxy: FASTQ Trimmer Trim sequences

*from Fastx in http://hannonlab.cshl.edu/fastx\_toolkit* 

## Remove adapter/linker

#### **What it does**

This tool clips adapters from the 3'-end of the sequences in a FASTA/FASTQ file.

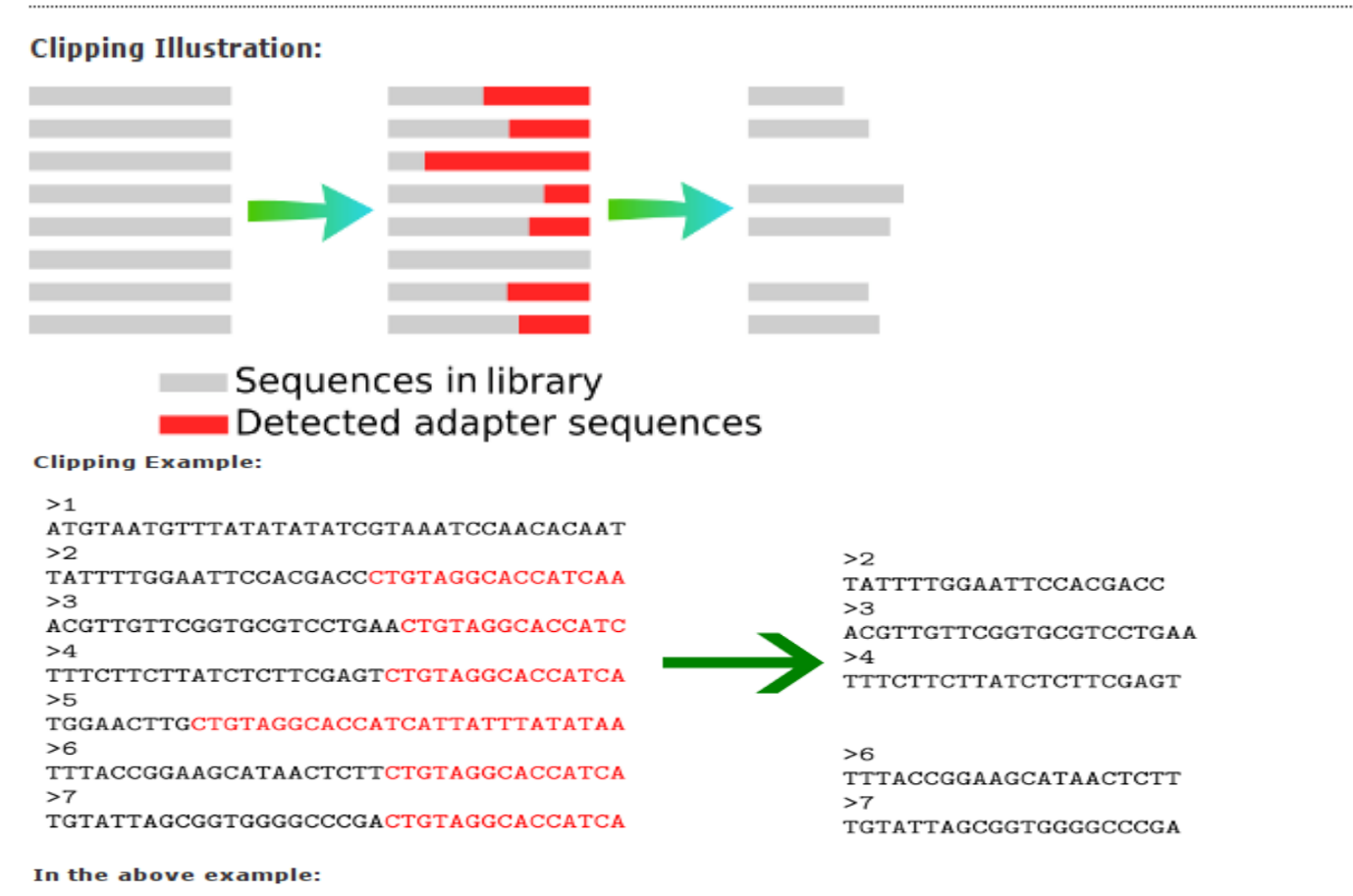

- · Sequence no. 1 was discarded since it wasn't clipped (i.e. didn't contain the adapter sequence). (Output parameter).
- . Sequence no. 5 was discarded --- it's length (after clipping) was shorter than 15 nt (Minimum Sequence Length parameter).

*From fastx: fastq\_clipper in http://hannonlab.cshl.edu/fastx\_toolkit* 

#### Sequence length distribution after clipping

Sequence Lengths Distribution (After clipping)

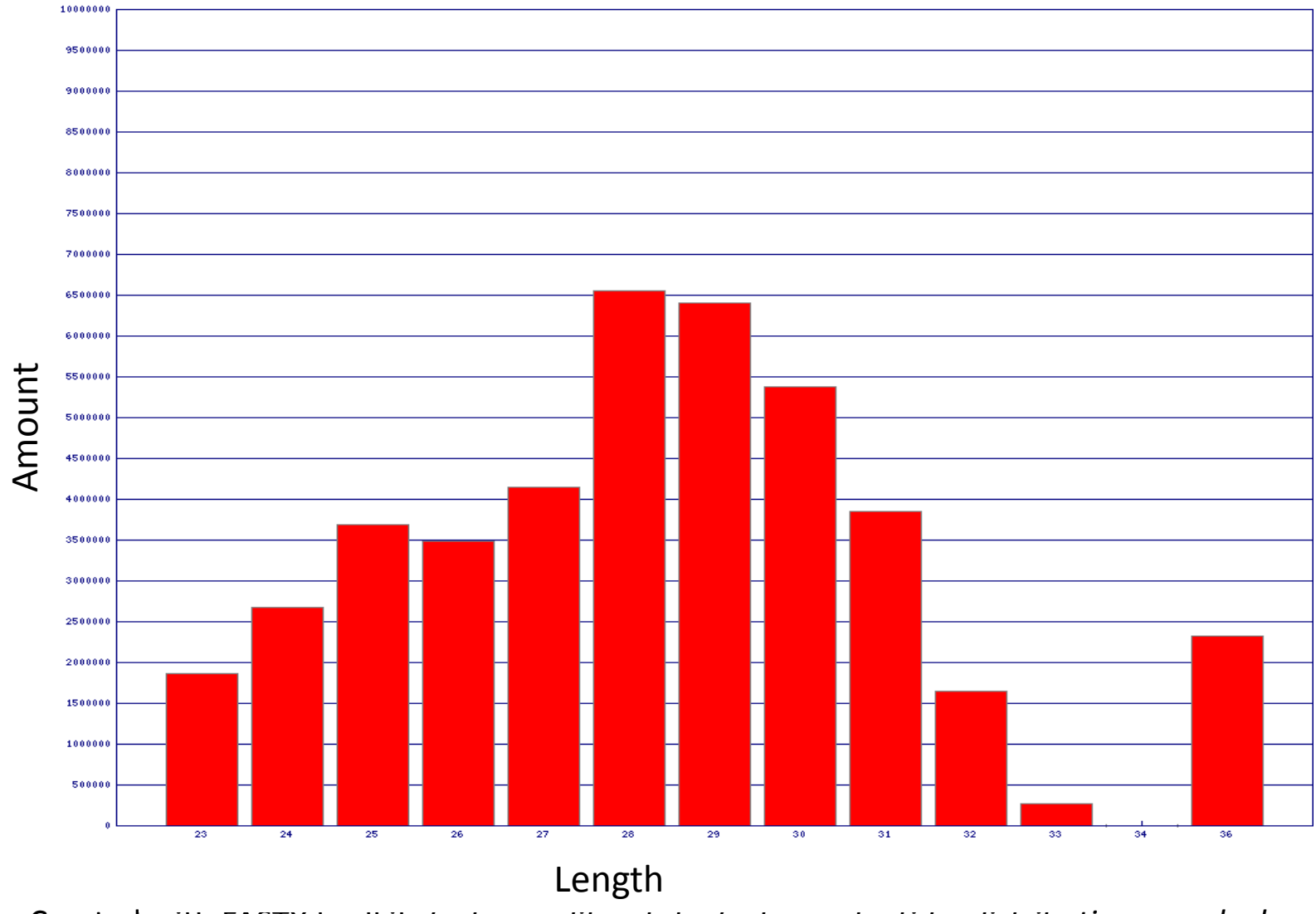

Created with FASTX toolkit: *fastx\_quality\_stats, fastx\_nucleotide\_distribution\_graph.sh*  15

# Challenges of mapping short reads

- Large genome
- Billions of reads
- Speed
- Repeat regions
- Sequencing errors, reference genome variations

Mapping Techniques:

- Index genome:
	- Burrows-Wheeler Transform: order the genome
	- FM index: index genome

### Free Mapping software for Chip-seq

- Bowtie (tak):
	- Langmead *et al*. (2009) Genome Biology, 10:R25
	- http://bowtie-bio.sourceforge.net/index.shtml
	- One of the fastest alignment software for short reads
	- Not gapped-alignment
	- Base quality can be used for evaluating alignments
	- Mismatch: 0-3
	- Flexible reporting mode including SAM format
- BWA (Burrows-Wheeler Alignment Tool ):
	- <http://bio-bwa.sourceforge.net/bwa.shtml>
	- Short reads up to 200bp
	- Gapped alignment
	- Base quality not used for evaluating alignments
	- Allow > 3 mismatches
	- Need to run samse/sampe to get SAM format

## Reporting the alignments by bowtie

- Unique alignment only
- Reporting ambiguous hits
	- Randomly report one
	- Report all alignments above cutoff parameters
	- Report all alignments with best alignment scores

## Bowtie options

- Index genome once: /nfs/genome/
	- mm9.1.ebwt mm9.2.ebwt mm9.3.ebwt mm9.4.ebwt mm9.rev.1.ebwt mm9.rev.2.ebwt
- Alignment:
	- Seed: The first L bases are called the "seed" (-I)
	- Max mismatches in seed (-n)
- Reporting:
	- Report number of alignment per read (-k)
	- Suppress all alignments (-m)
	- Report best hits (--best, --strata)
- Output:
	- unalign reads (--un)
	- reads over –m cutoff (--max)
	- Sam format (-S)

# Bowtie examples

- bowtie solexa1.3-quals -n 1 -l 36 /nfs/genomes/mouse\_gp\_jul\_07\_no\_random/bowtie/mm9 s3\_sequence.txt
- bowtie solexa1.3-quals -n 1 -l 36 –m 10 –k 10 –max mapOver10.fq /nfs/genomes/mouse\_gp\_jul\_07\_no\_random/bowtie/mm9 s3\_sequence.txt
- bowtie solexa1.3-quals -n 1 -l 36 –m 10 –k 2 ---best --strata /nfs/genomes/mouse\_gp\_jul\_07\_no\_random/bowtie/mm9 s3\_sequence.txt

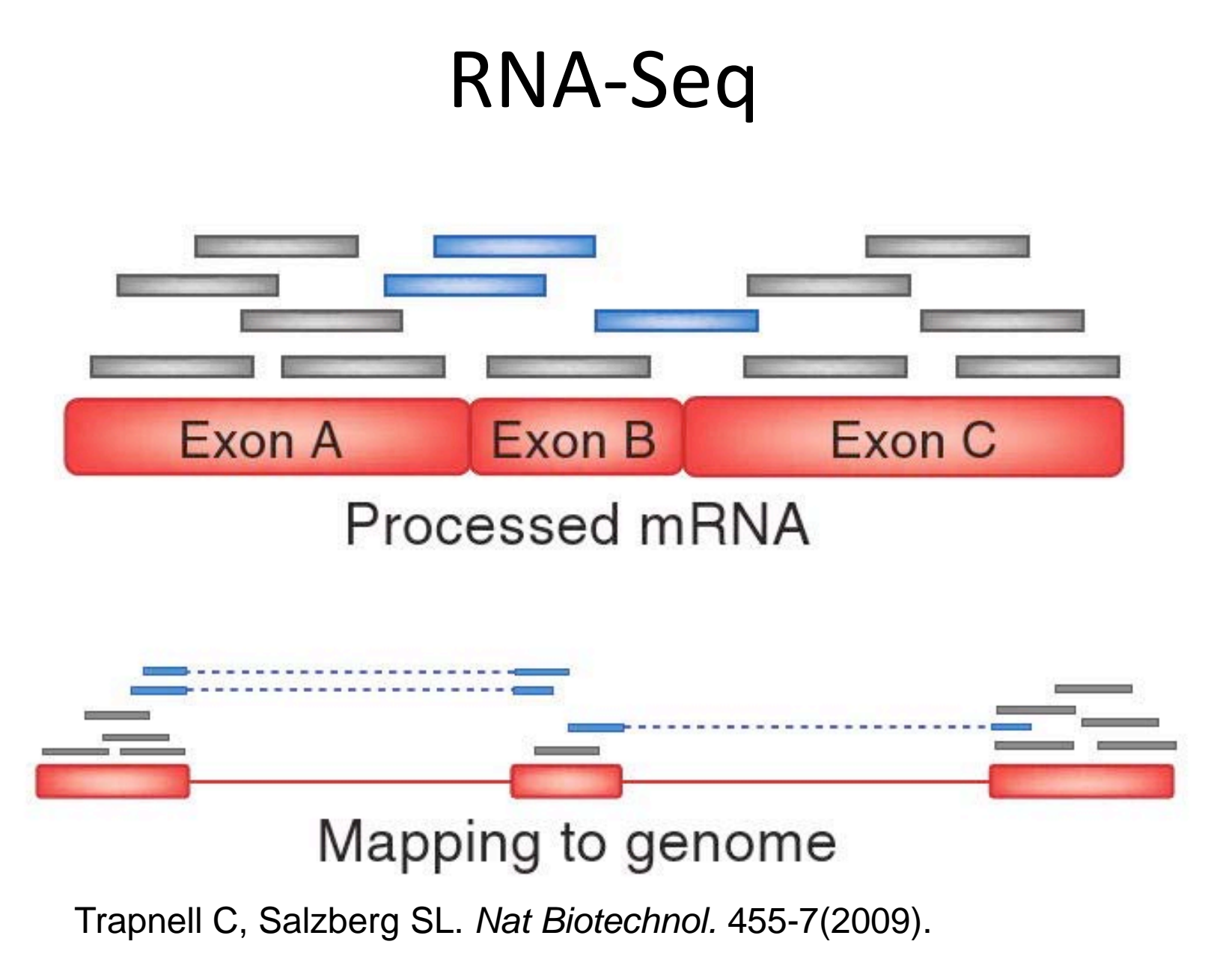

# Mapping RNA-seq

#### • Map to genome:

- Computationally expensive
- Potential novel transcripts
- reads across exon-exon junction will not be aligned

#### • Map to transcripts:

- Computationally inexpensive
- limited by the annotation files

#### • De novo assembly

- No reference genome
- With reference genome: allows detection of chimeric transcripts
	- Assemble into contigs and align(BLAT) against genome

## Mapping RNA-seq with Tophat

- <http://tophat.cbcb.umd.edu/>
- Trapnell et al, 2009. PMID: 19289445
- built on the ultrafast short read mapping program Bowtie
- find splice junctions without a reference annotation.
- 1. first mapping RNA-Seq reads to the genome
- 2. builds a database of possible splice junctions
	- a. distinct regions of piled up reads in the initial mapping
	- b. evidence for a splice junction: such as alignments across "GT-AG" introns
	- c. paired end reads
- Linux (Tak) <sup>23</sup>

## SAM/BAM

#### • Examples:

- read\_28833\_29006\_6945 99 chr20 28833 20 10M1D25M = 28993 195 \ AGCTTAGCTAGCTACCTATATCTTGGTCTTGGCCG <<<<<<<<<<<<<<<<<<<<<:<9/,&,22;;<<< \ NM:i:1 RG:Z:L1
- read 28701 28881 323b 147 chr20 28834 30 35M = 28701 -168 \ ACCTATATCTTGGCCTTGGCCGATGCGGCCTTGCA <<<<<;<<<<7;:<<<6;<<<<<<<<<<<<7<<<< \ MF:i:18 RG:Z:L2
- SRR015149.61819 16 chr3 29065583 255 26M \* 0 0 ACNAATTGCNATGCAGACACTTCACC ""!.6,"=1!I+IIIIIIBII)\*CII XA:i:2 MD:Z:2G6G16 NM:i:2
- Files for browsers:
	- Convert SAM to BAM, then sort, index bam files with samtools (tak) ([http://samtools.sourceforge.net/\)](http://samtools.sourceforge.net/)
	- Sort, index SAM with IGV tools (<http://www.broadinstitute.org/igv/>)
	- UCSC genomes browser:
		- BAM format needs to be on http/ftp server
		- convert BAM to bedGraph with genomeCoverageBed from bedtools (tak) (http://bioinformatics.oxfordjournals.org/content/26/6/841.full)

## IGV

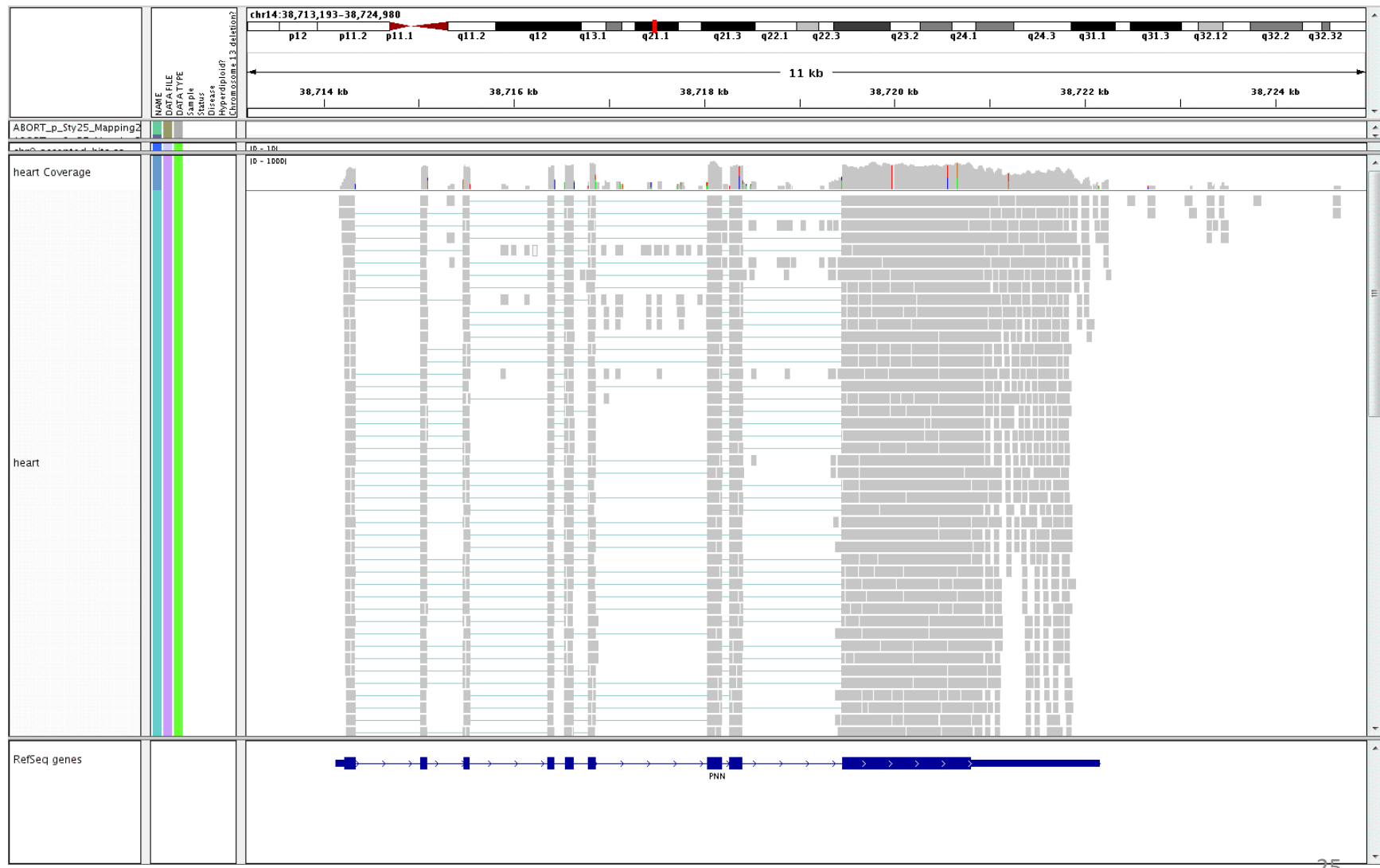

#### UCSC Genome Browser

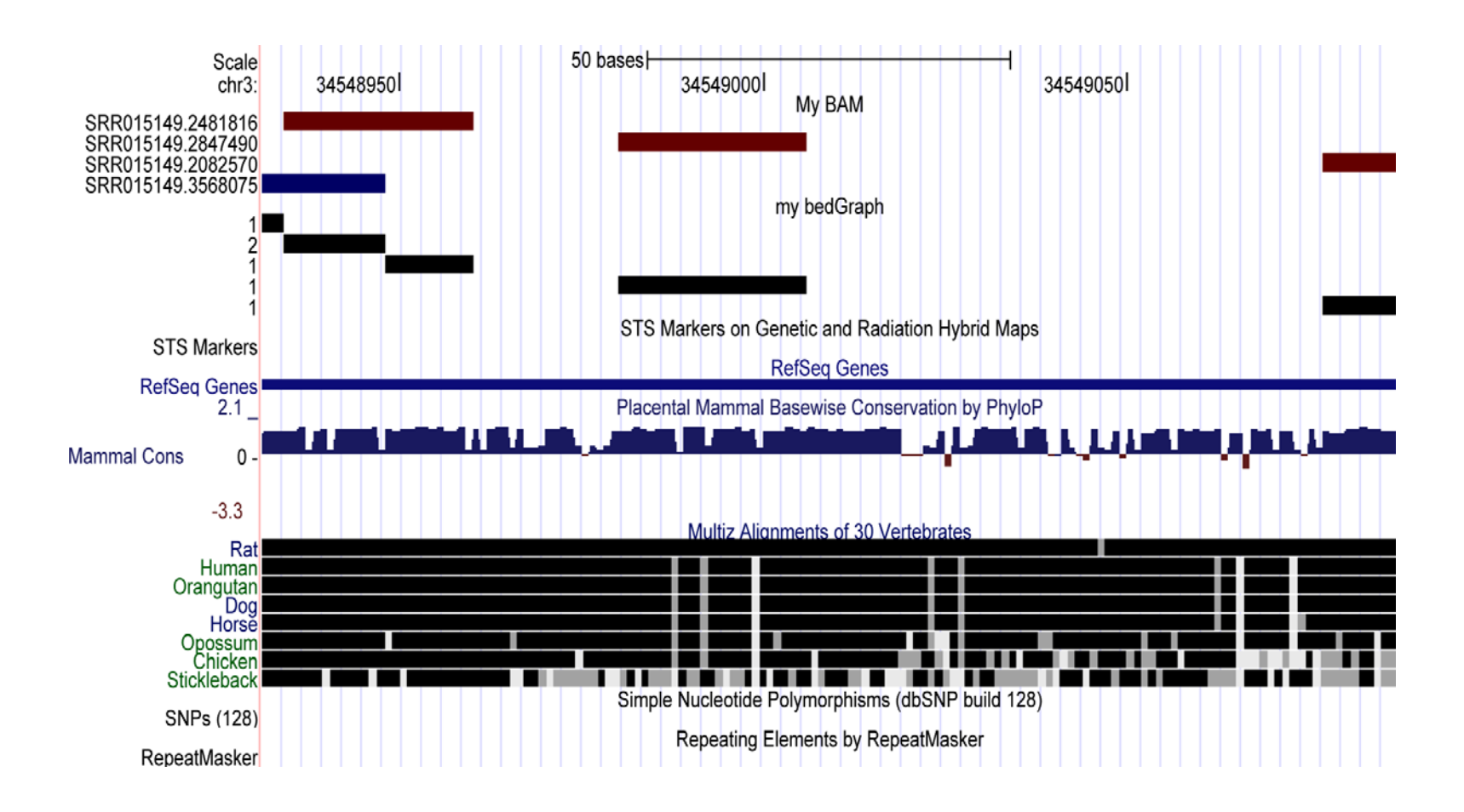

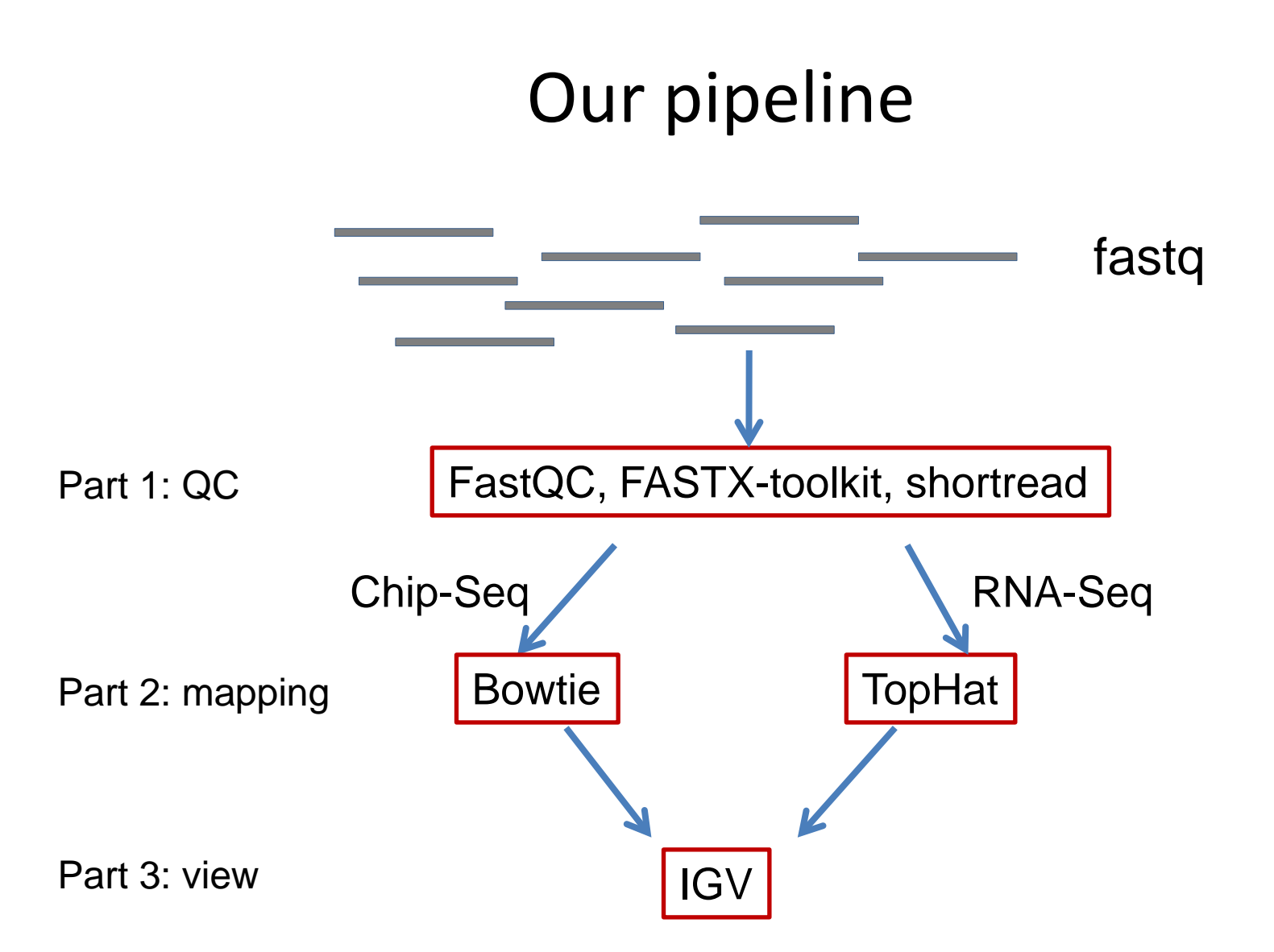

# References

- FastQC to check the quality of high throughput sequence <http://www.youtube.com/watch?v=bz93ReOv87Y>
- RNA Seq (by Ryan Morin) [http://www.bioinformatics.ca/files/CBW%20-](http://www.bioinformatics.ca/files/CBW  presentations/HTSeq_2010_Module 3/HTSeq_2010_Module 3.mp4) [%20presentations/HTSeq\\_2010\\_Module%203/HTSeq\\_2010\\_Module%203](http://www.bioinformatics.ca/files/CBW - presentations/HTSeq_2010_Module 3/HTSeq_2010_Module 3.mp4) [.mp4](http://www.bioinformatics.ca/files/CBW - presentations/HTSeq_2010_Module 3/HTSeq_2010_Module 3.mp4)
- Trapnell C, Salzberg SL. How to map billions of short reads onto genomes. *Nat Biotechnol.* 455-7(2009).
- Wang Z. *et al.* RNA-Seq: a revolutionary tool for transcriptomics. *Nat Rev Genet.* 57-63 (2009).
- Assessing Sequence Data Quality from Bioinfo-core: [http://bioinfo](http://bioinfo-core.org/index.php/9th_Discussion-28_October_2010)[core.org/index.php/9th\\_Discussion-28\\_October\\_2010](http://bioinfo-core.org/index.php/9th_Discussion-28_October_2010)